## Session Overview

- Adding Coaches/Team Staff
- Club Syncing
- Imports
- Risk Management
  - Player's Health
  - Admin Steps
  - Coach/Team Admin Process
  - Ohio South & Kentucky Teams
- Member Cards & Rosters
- Additional Resources

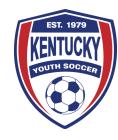

## Demosphere – Adding Coaches/Team Staff

Methods to Make Coaches/Team staff Available for Risk Management:

- >Clubs using online registration Must Sync Data to the State Level
- >Clubs using import process Must import player and coach data
- >Manually adding coaches/team staff to the system

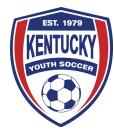

# Syncing Data

- > Online Registration: Must Sync Data to the State System
- > League: KPL teams sync data with the league selected
- > No State League: Do not select a league

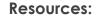

-Document: https://docs.google.com/document/d/1YLnXfmYManXJ43Rsbxowl8CoFs4A\_o-cjlzBotfMBRo/edit?usp=sharing

-Video: https://supportcenter.demosphere-secure.com/kentucky-youth-soccer-members/video-sync-club-teams-to-state-affiliated-leagues

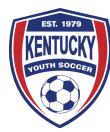

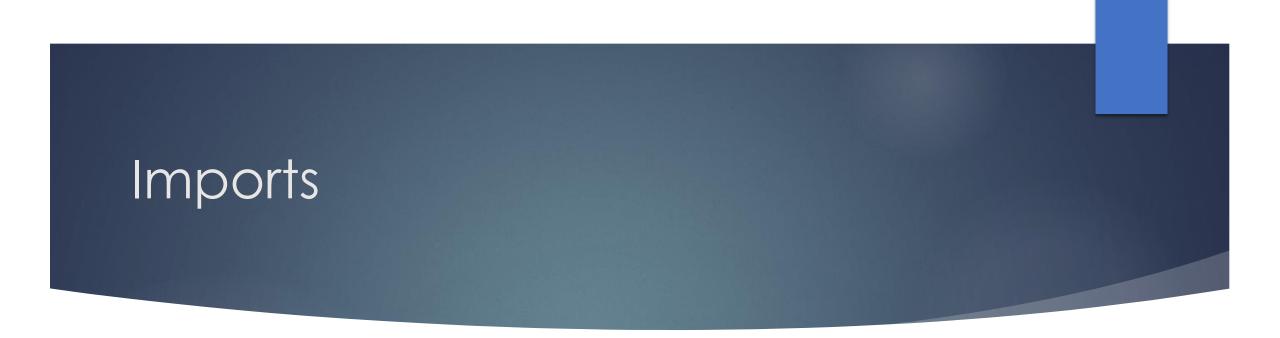

> For Clubs not using online registration

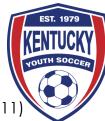

Resources: Club Admin Guide - https://docs.google.com/document/d/1WEH0tqiHi5TsV3BVc1q-NO8js4IIPDVU6HFdrK\_oi8w/edit?usp=sharing (Page 1

## Player's Health

- What is Player's Health
  - A Dashboard to Manage the Risk Management process.
  - Demosphere Integration
  - Coaches complete the following processes:
    - Waivers
    - Background Check Screening
    - SafeSport Training (Integration)

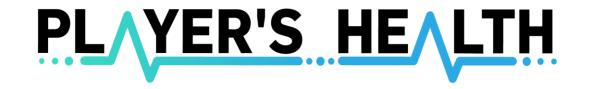

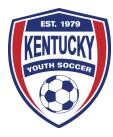

Resources: Landing Page - https://landing.playershealth.com/kysoccer/

## Club Admin/State Process

- Club Admins Get data into the state system
- State Association Initiates risk management process

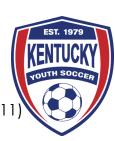

Resources: Club Admin Guide: <u>https://docs.google.com/document/d/1WEH0tqiHi5TsV3BVc1q-NO8js4IIPDVU6HFdrK\_oi8w/edit?usp=sharing</u> (Page 1

### Process for Coaches & Team Admin

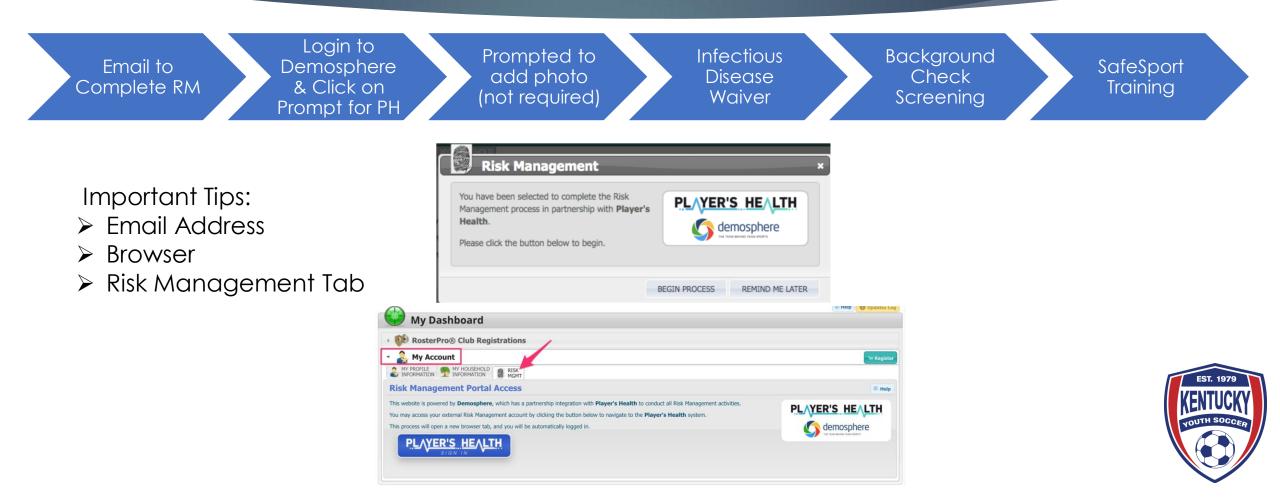

### Teams in Ohio South & Kentucky

- Must complete processes in both states
- Kentucky
  - No charge to individual for screening
- Common Requirement
  - SafeSport

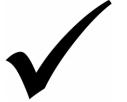

Kentucky Risk Management

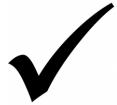

Ohio South Risk Management

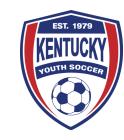

### Player Cards & Rosters

#### Login to the State Site: <u>https://kysoccer.demosphere-secure.com/\_login</u>

- Select Club from Roster Pro Registrations
- Select Seasonal Teams
- Manage Team Documents
- Select one of the following
  - > Official Roster
  - Coach Pass
  - Player Pass

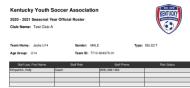

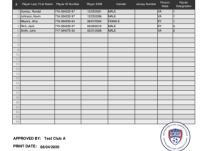

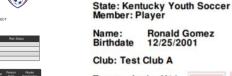

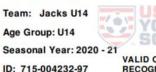

Member Pass

VALID ONLY FOR US YOUTH SOCCER RECOGNIZED PURPOSES

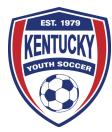

Resources: Club Admin Guide: <u>https://docs.google.com/document/d/1WEH0tqiHi5TsV3BVc1q-NO8js4IIPDVU6HFdrK\_oi8w/edit?usp=sharing</u> (Page 7)

### Questions Submitted

- With regards to the Covid waiver that was put in a link on the most recent club administrator newsletter, our registration began back in May, and we had been using our standard medical waiver, is it necessary and required for us to now have all the parents sign this updated waiver before they can purchase participate this fall?
- > Is the concussion course included in the process?
- FCRA Acknowledgement in the background check screening

### Resources

> Guides & Additional Support can be found at the link below:

supportcenter.demosphere-secure.com/kentucky-youth-soccer-members

- Club Admin Guide: <u>https://docs.google.com/document/d/1Z2RPQWPU4FISy2bTQ6yMQ2dLYZhZorHFKvdMYiKI2Dw/edit?usp=sharing</u>
- Adding Team Staff Guide: <u>https://docs.google.com/document/d/1u5YSPaqMERepsGutr10\_6hWU\_8ngvWxmNYwgTWDPnbM/edit?usp=sharing</u>
- How to Sync Club Data Guide: <u>https://docs.google.com/document/d/1YLnXfmYManXJ43Rsbxowl8CoFs4A\_o-cjlzBotfMBRo/edit?usp=sharing</u>
- Coach/Staff Risk Management Guide: <u>https://docs.google.com/document/d/1WEH0tqiHi5TsV3BVc1q-NO8js4IIPDVU6HFdrK\_oi8w/edit?usp=sharing</u>
- > State System Link: <u>https://kysoccer.demosphere-secure.com/admin</u>
- > Player's Health Support Email: <a href="mailto:support@playershealth.com">support@playershealth.com</a>

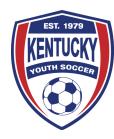